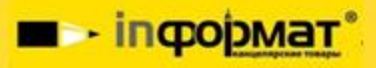

## **ИНСТРУКЦИЯ** ОФОРМЛЕНИЯ ЗАКАЗА ДЛЯ ЮРИДИЧЕСКИХ ЛИЦ

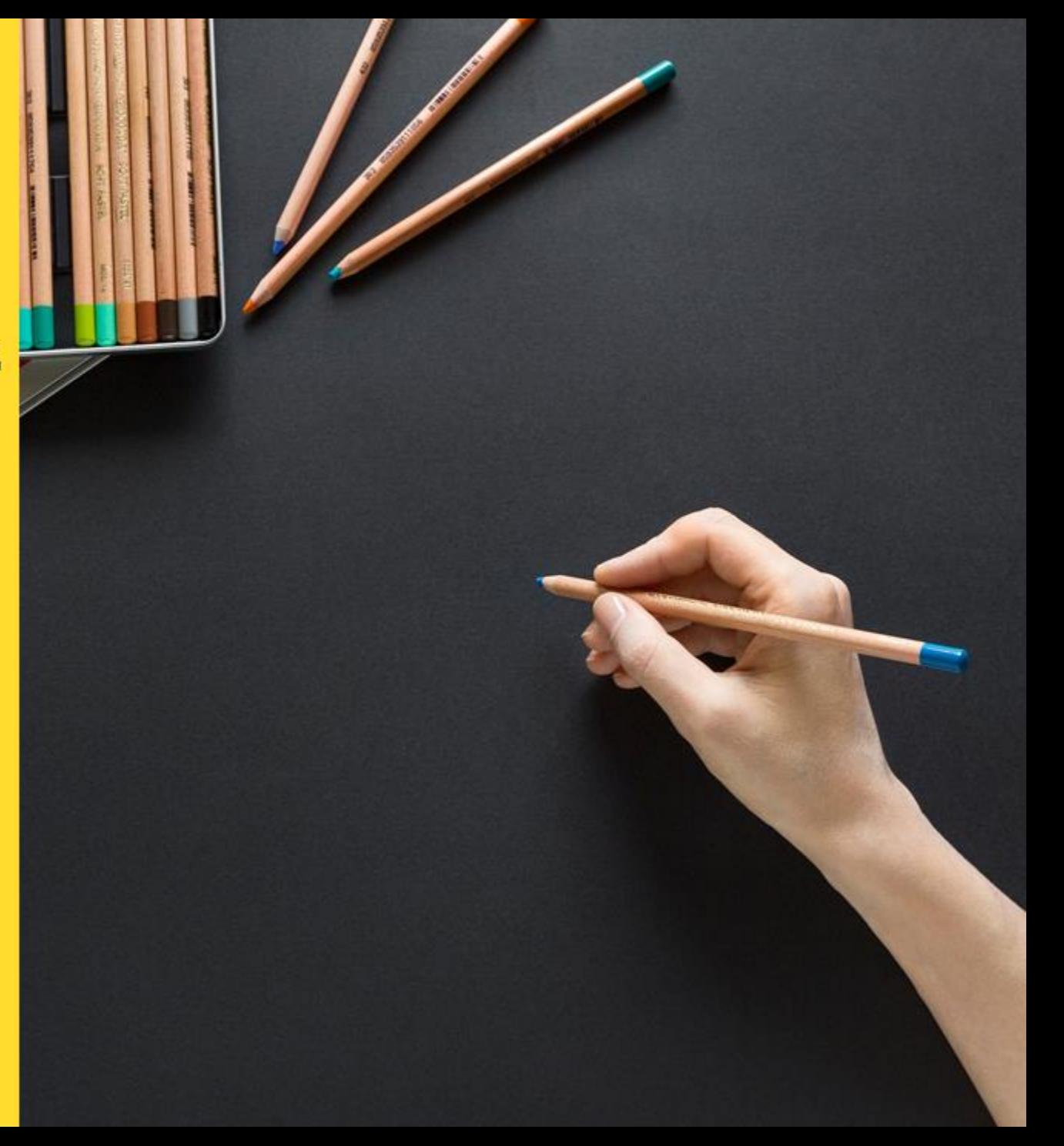

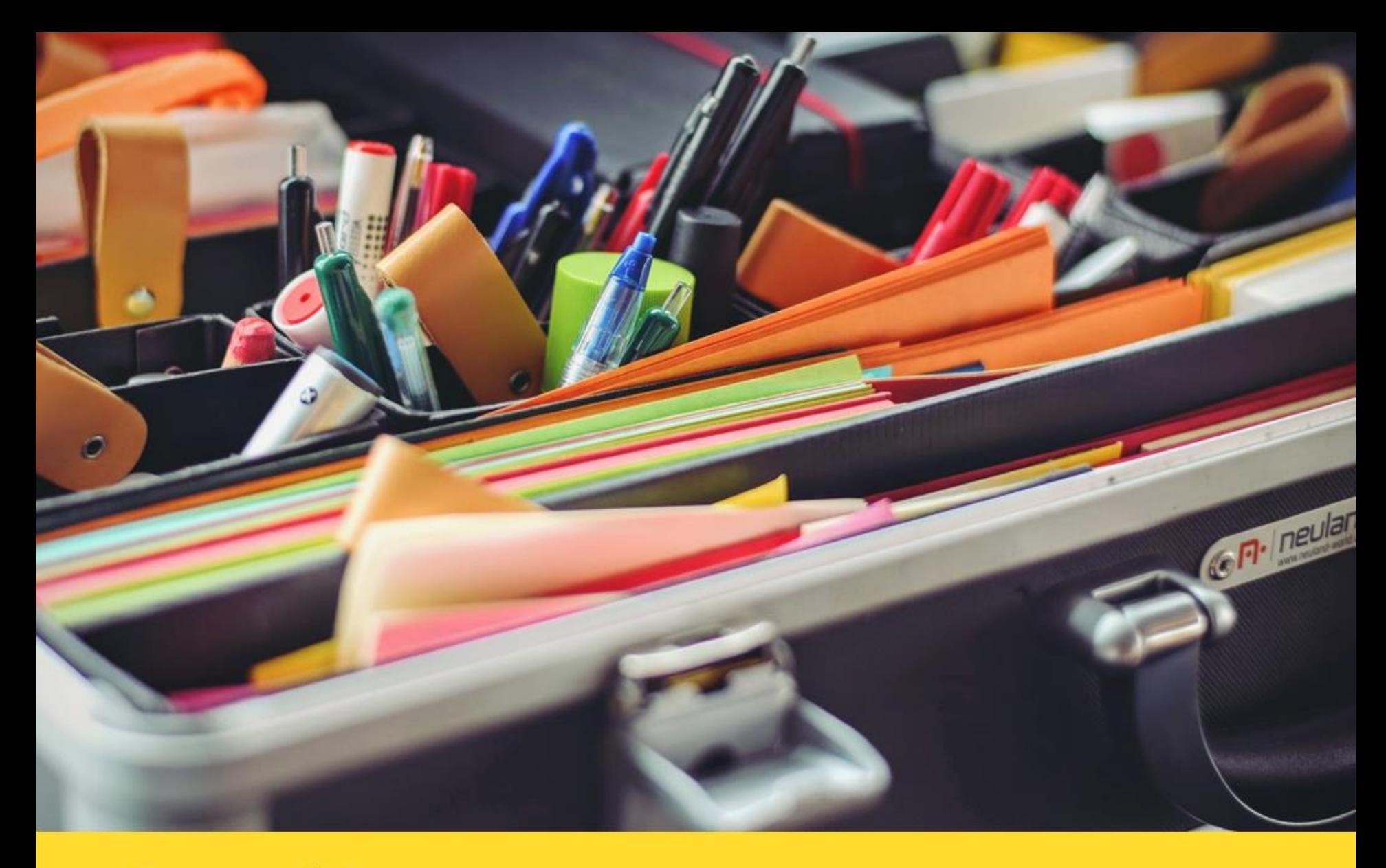

# Способ 1

**E** - incopMar<sup>®</sup>

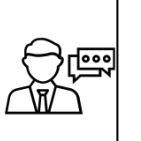

## $_{\text{I}}$ аг 1

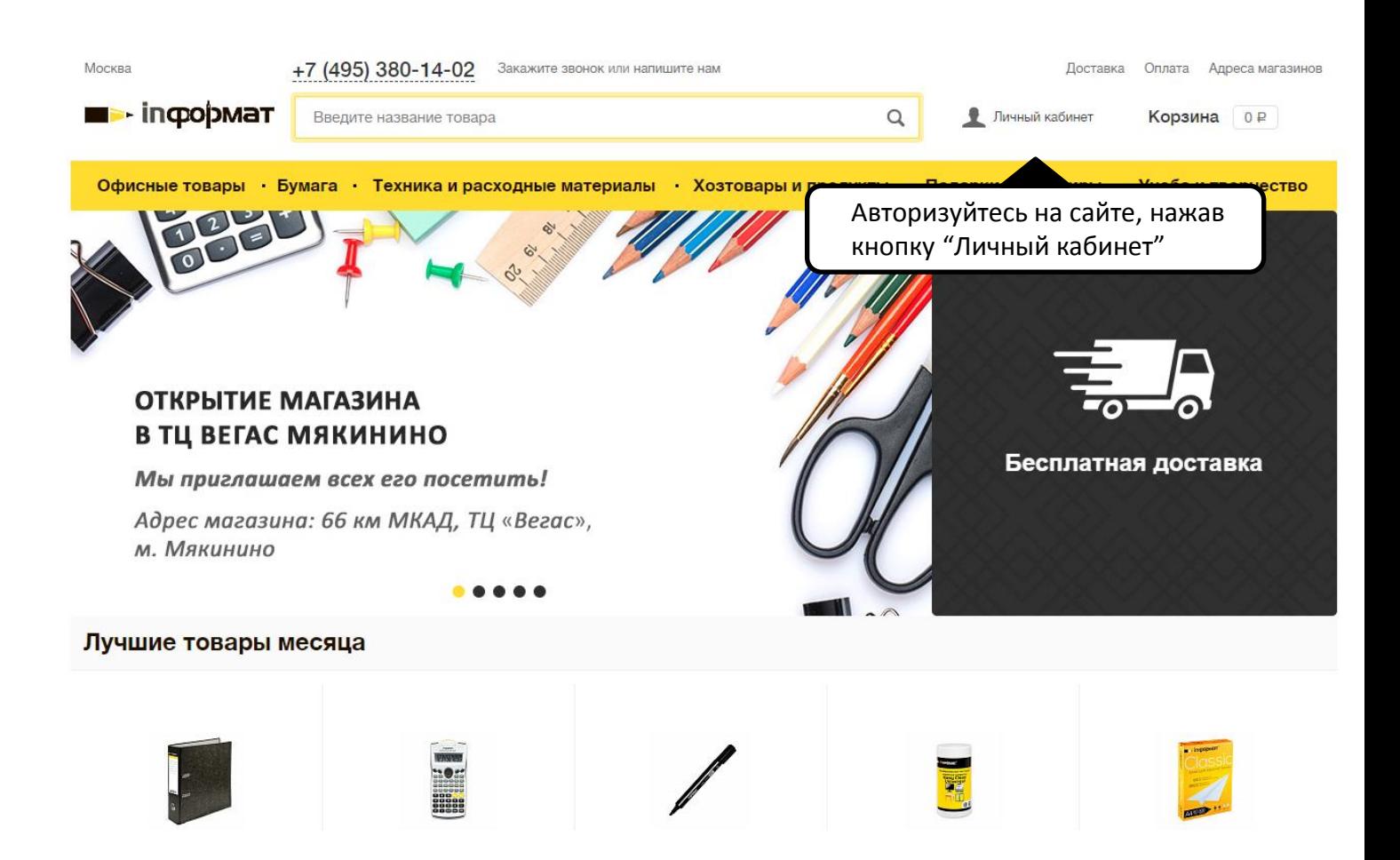

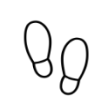

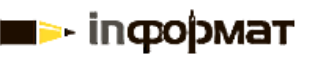

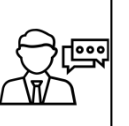

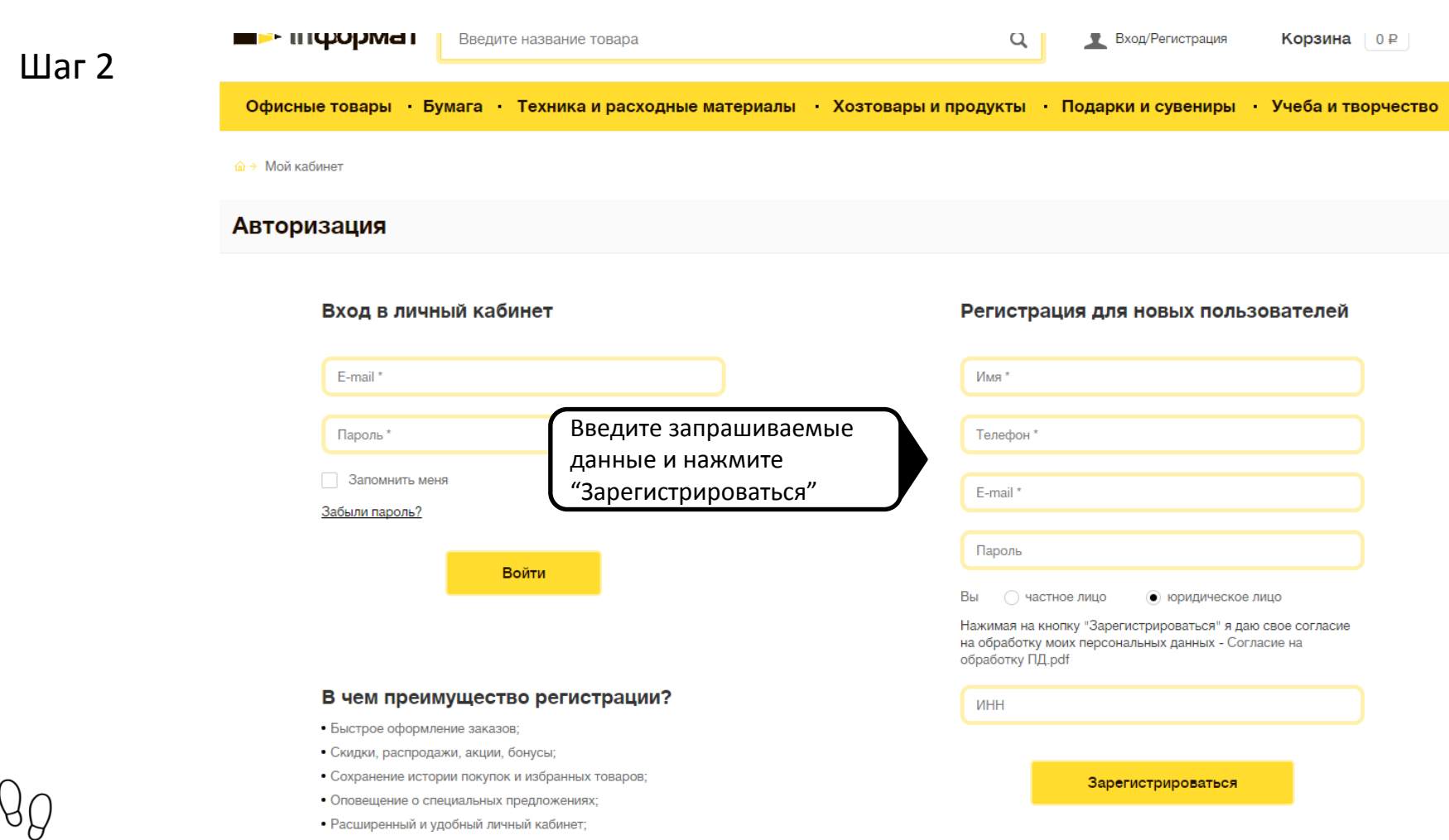

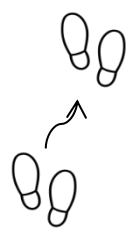

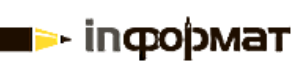

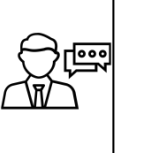

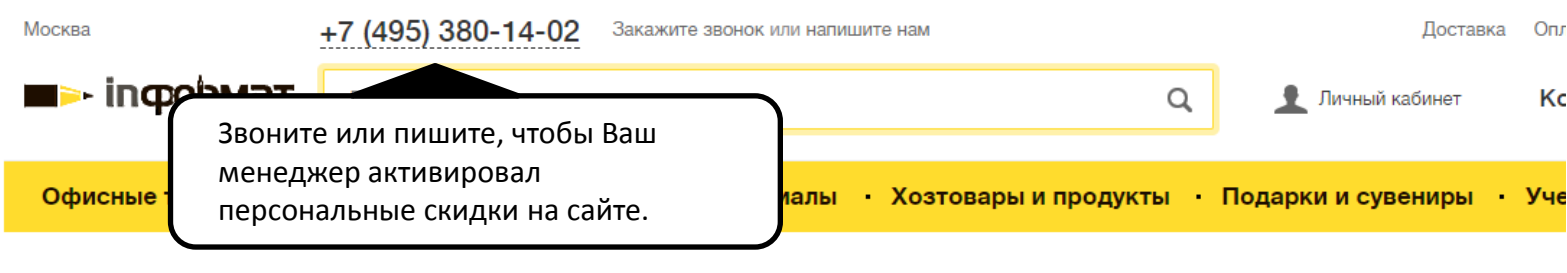

企 → Мой кабинет / Накладные

### Персональный раздел

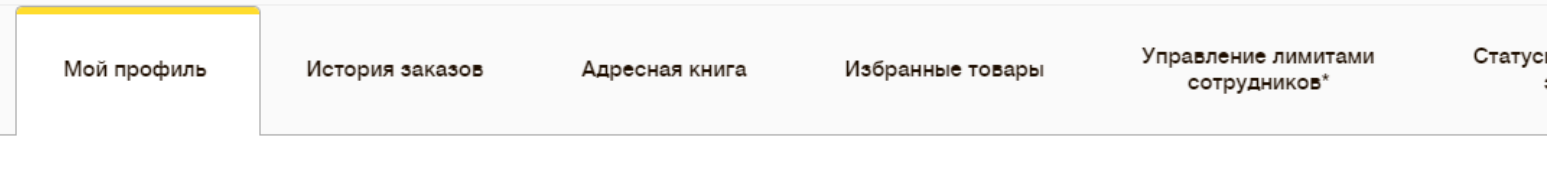

Персональные данные

Контактные данные

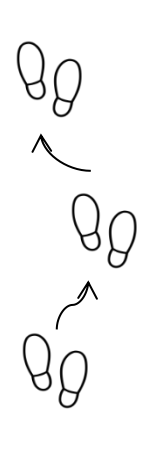

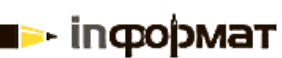

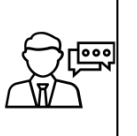

## $_{\text{I}}$ Шаг $4$

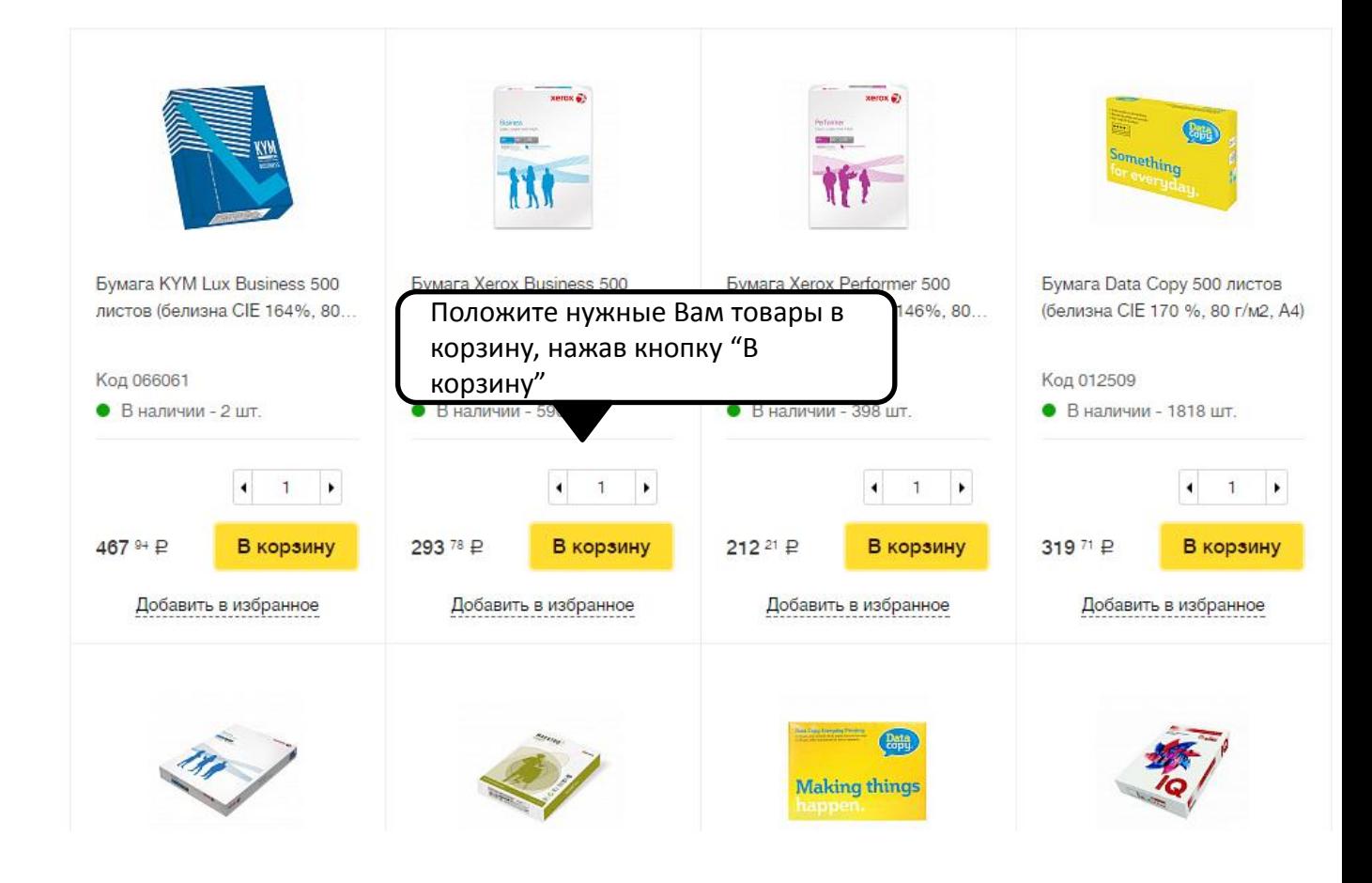

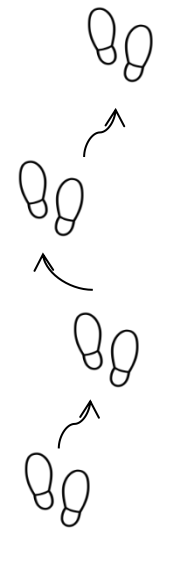

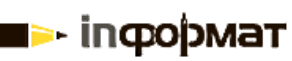

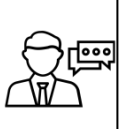

 $_{\text{I\!I}}$ аг 5

Ago<br>Ago  $\sigma$  $\frac{1}{90}$ 

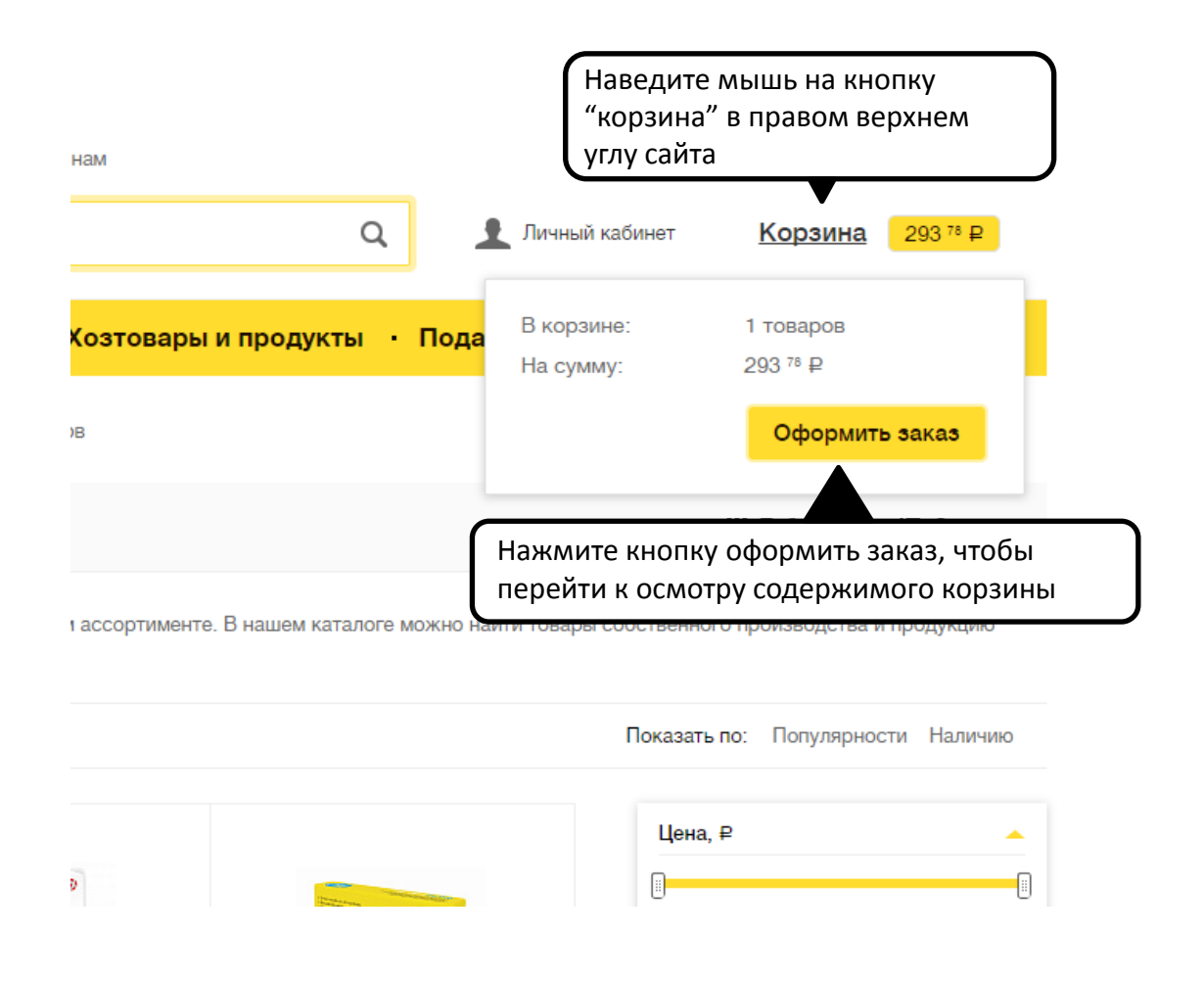

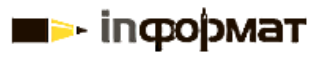

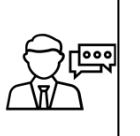

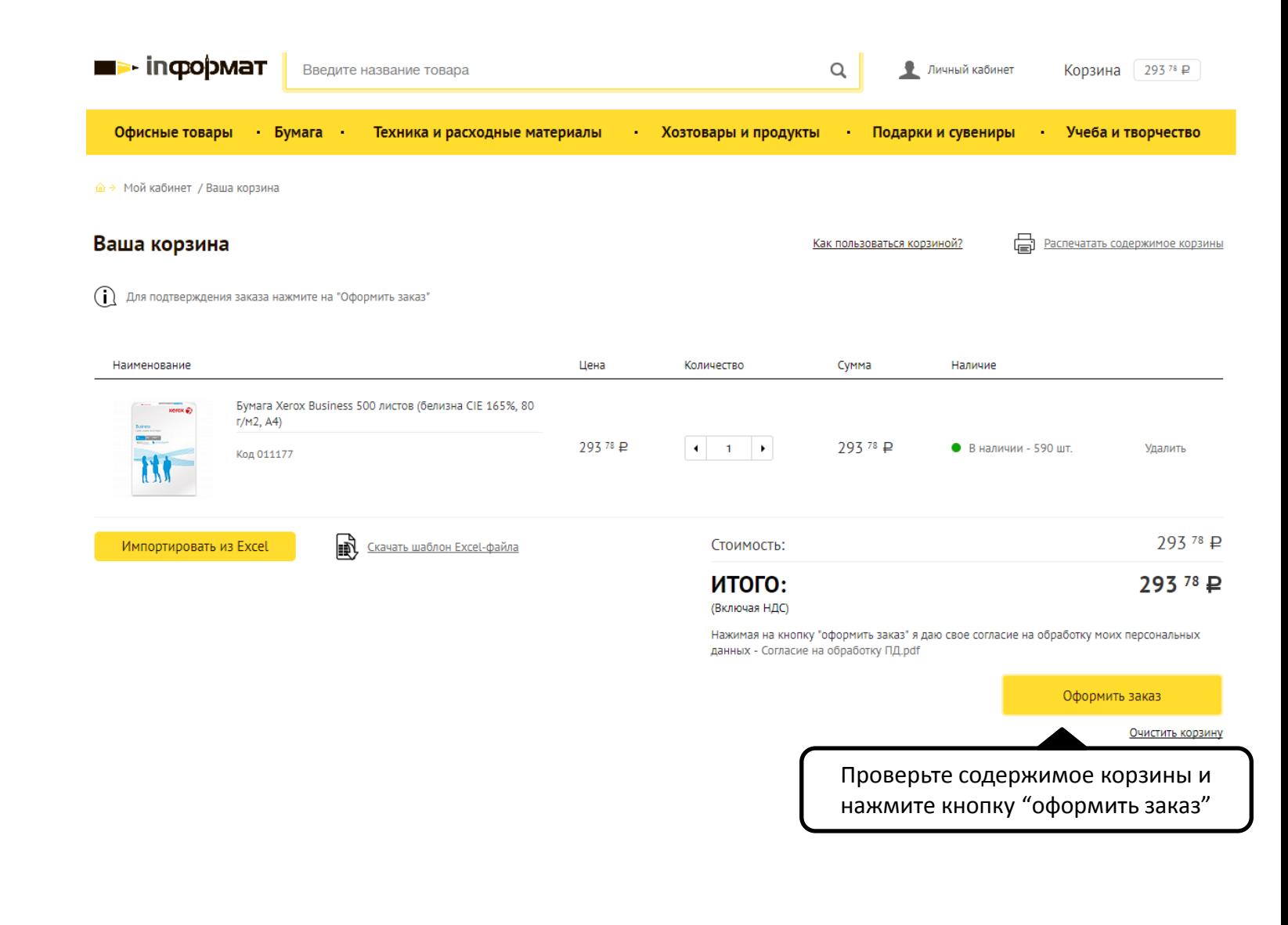

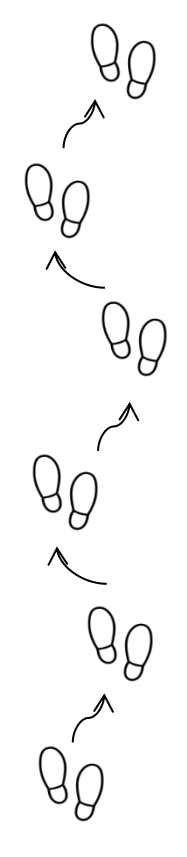

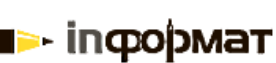

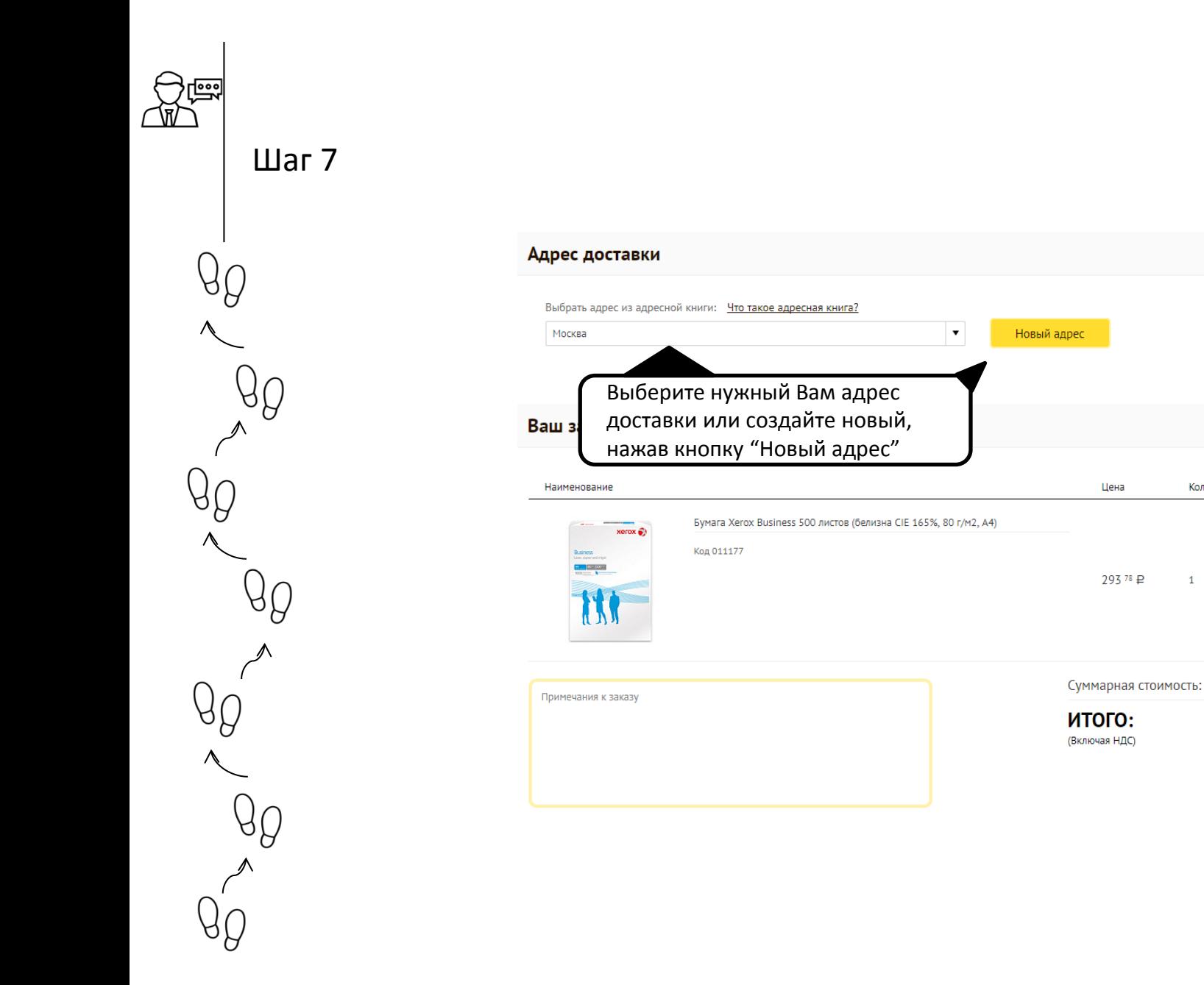

Количество

 $\mathbf{1}$ 

Сумма

29378₽

Наличие

• В наличии - 390 шт

Оформить заказ

293<sup>78</sup> ₽

293 78 ₽

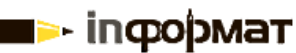

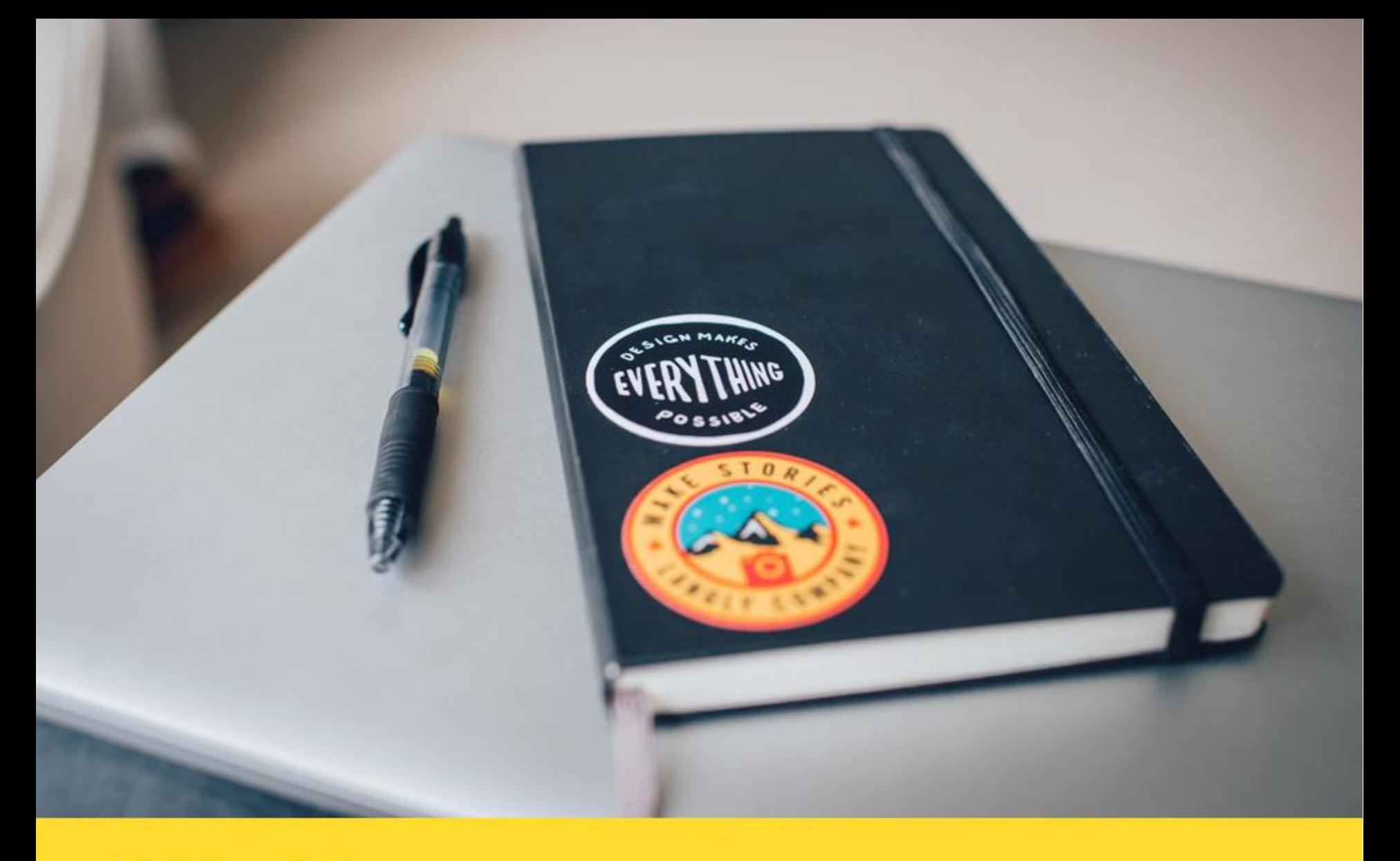

## **Способ 2**

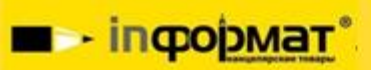

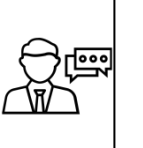

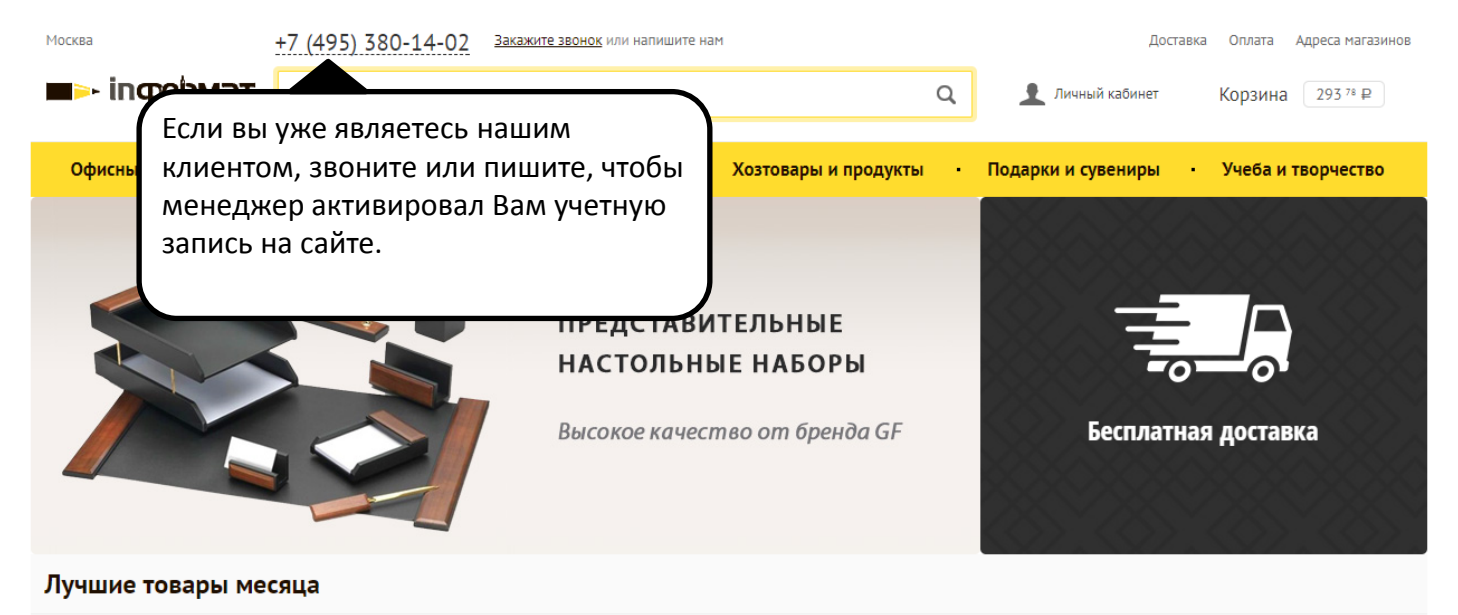

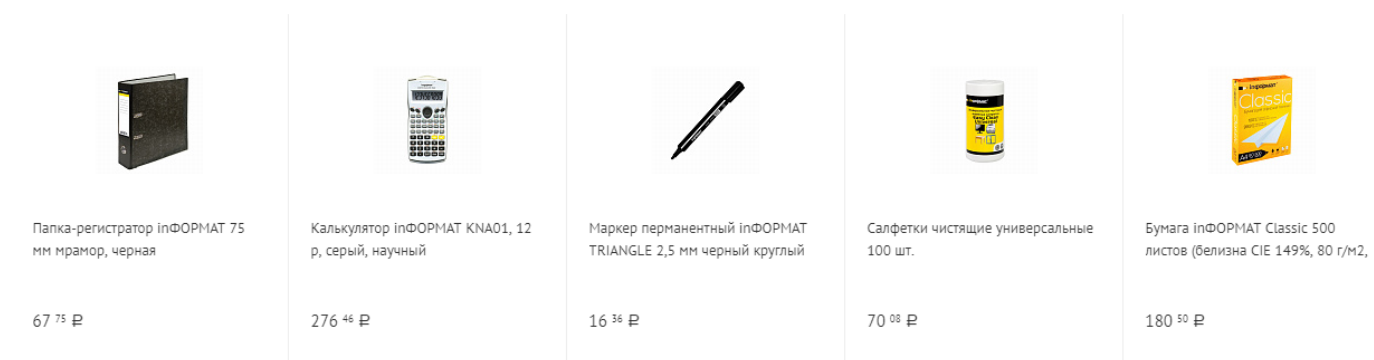

AA

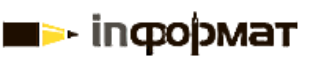

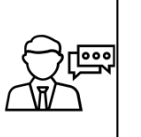

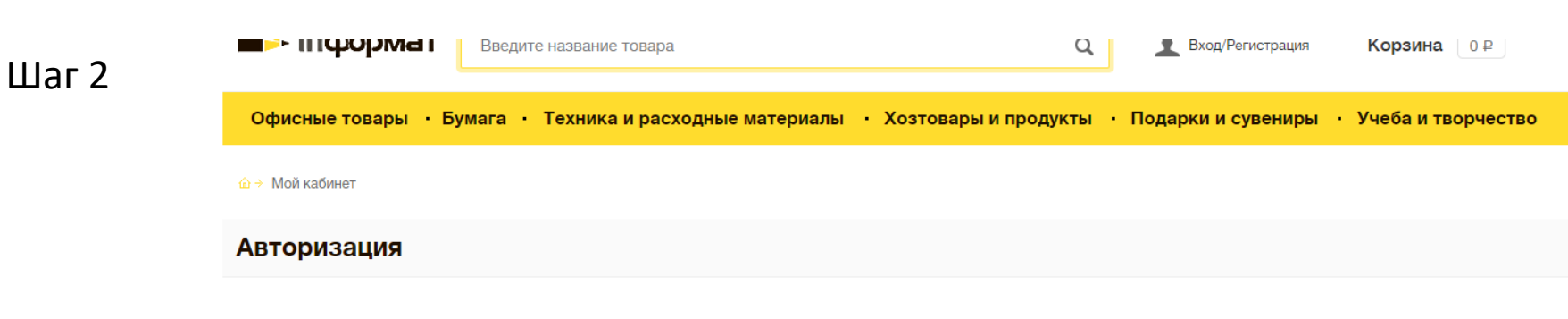

#### Вход в личный кабинет

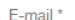

Пароль\*

Запомнить меня

Введите данные входа, согласованные с менеджером, и выполните вход

#### В чем преимущество регистрации?

- Быстрое оформление заказов;
- Скидки, распродажи, акции, бонусы;
- Сохранение истории покупок и избранных товаров;
- Оповещение о специальных предложениях;
- Расширенный и удобный личный кабинет;

### Имя\* Телефон\* E-mail\* Пароль Вы ○ частное лицо • юридическое лицо Нажимая на кнопку "Зарегистрироваться" я даю свое согласие на обработку моих персональных данных - Согласие на

Регистрация для новых пользователей

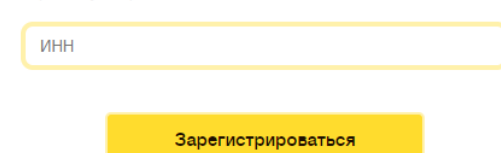

обработку ПД.pdf

 $96$ 

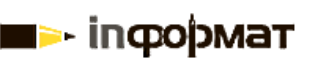

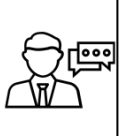

## $_{\text{I}}$  Шаг 3

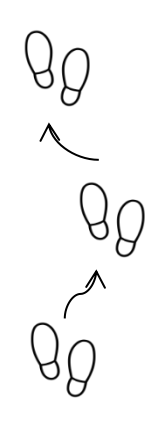

m i

· inфopмaт

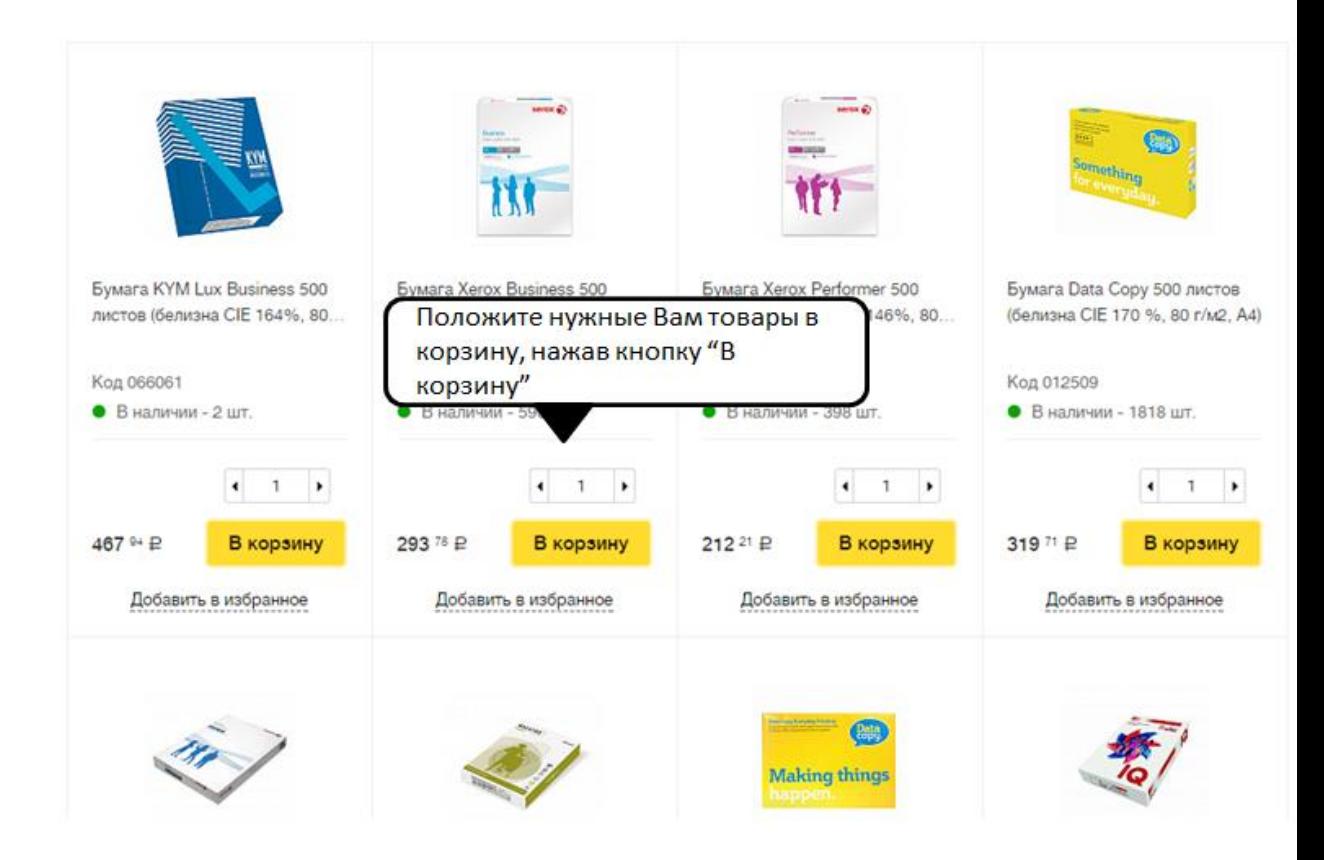

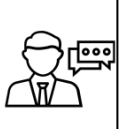

Наведите мышь на кнопку "корзина" в правом верхнем углу сайта нам  $\hbox{\tt Q}$ Личный кабинет Корзина 29378 ₽ В корзине: 1 товаров <mark>Козтовары и продукты • Пода</mark> 293 78 ₽ На сумму: Оформить заказ )B Нажмите кнопку оформить заказ, чтобы перейти к осмотру содержимого корзины кассортименте. В нашем каталоге можно на

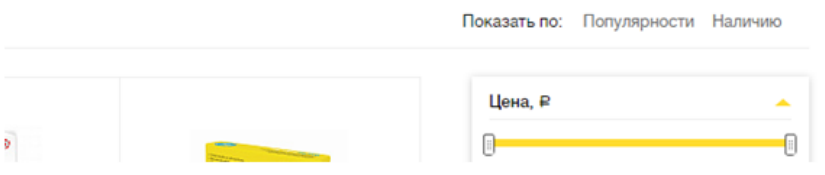

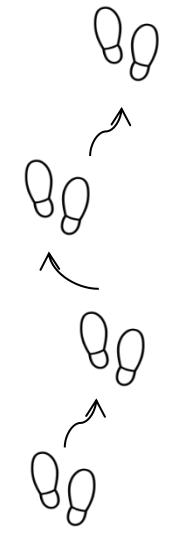

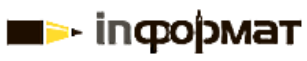

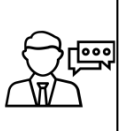

 $_{\text{I\!I}}$ аг 5

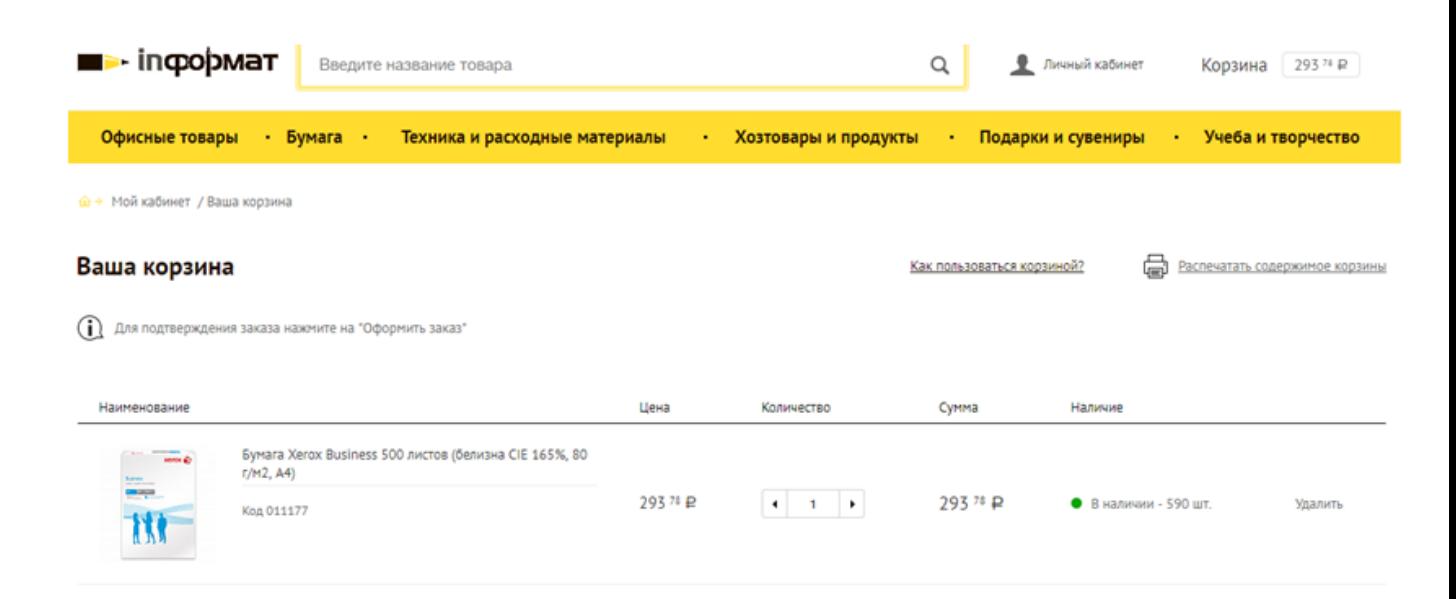

Стоимость:

итого:

(Включая НДС)

данных - Согласие на обработку ПД.pdf

Нажимая на кнопку "оформить заказ" я даю свое согласие на обработку моих персональных

Проверьте содержимое корзины и нажмите кнопку "оформить заказ"

293 78 ₽

293 78 ₽

Очистить корзину

Оформить заказ

**В** Скачать шаблон Excel-файла

Импортировать из Excel

Jeres<br>199 U  $\frac{1}{\sqrt{25}}$ 

- inфoрмат

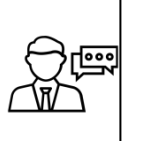

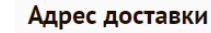

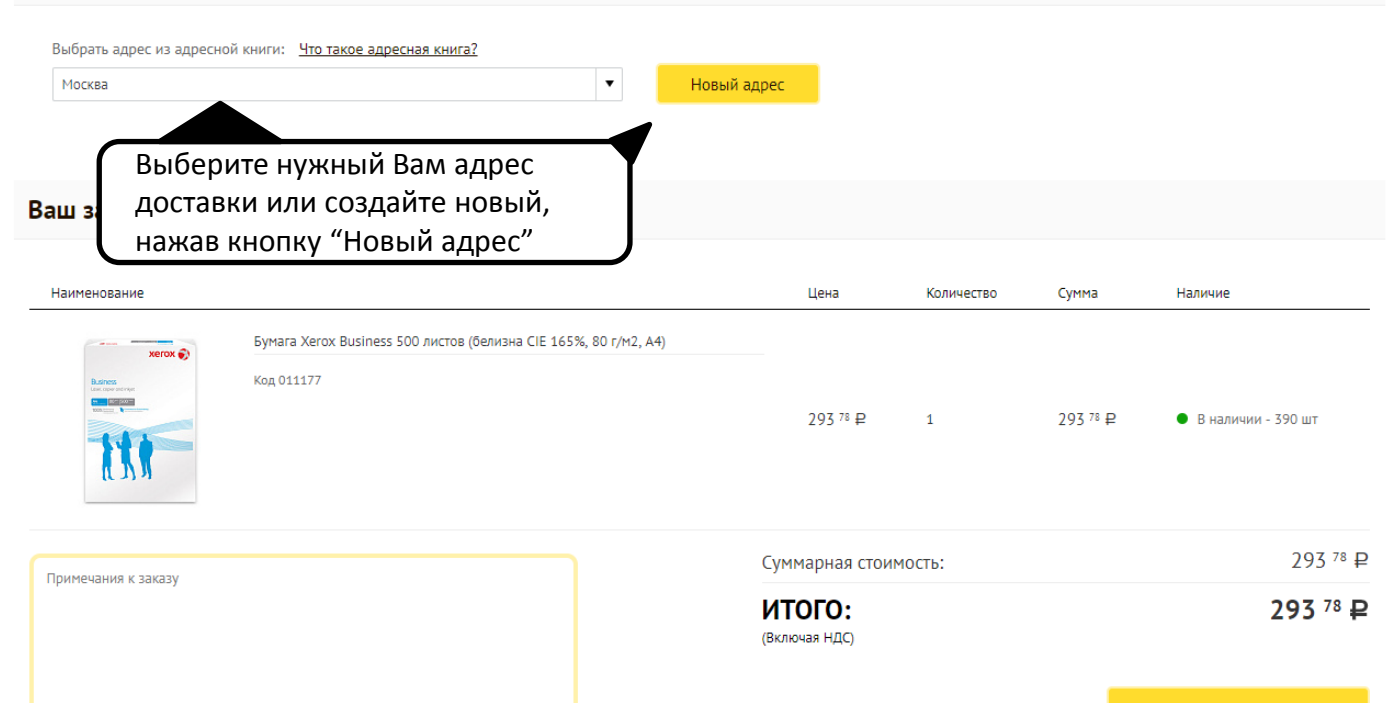

Оформить заказ

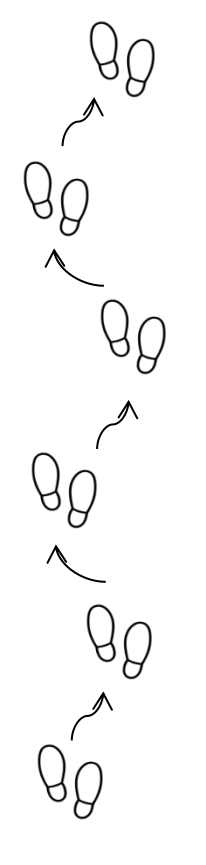

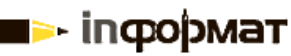